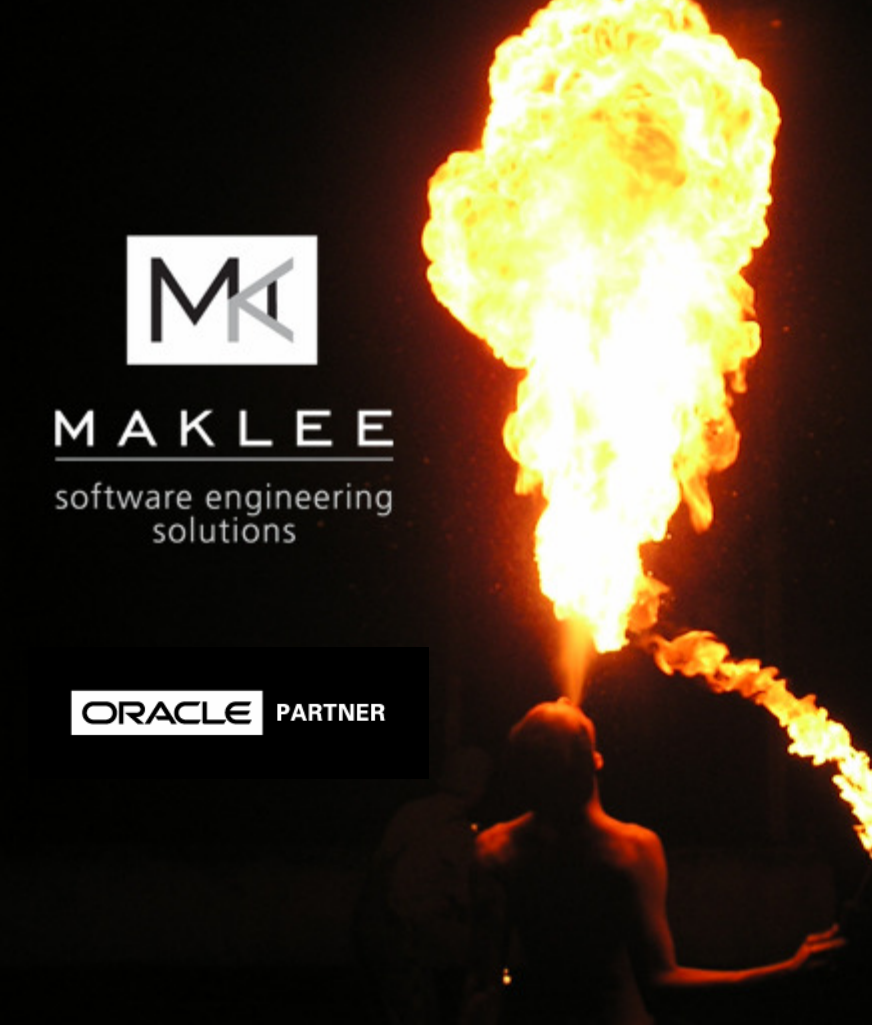

(Advanced)OpenVMS Performance Tips & Tricks

Guy PelegPresidentMaklee Engineeringguy.peleg@maklee.com

Place Yourself in the Hands of the Experts

## Who we are

- • What is Maklee?
	- US Based consulting firm operating all over the world.
	- Former members of various engineering groups at HP
- • Among our customers are:
	- Verizon Wireless, Eli Lilly, AIG financial group, Volvo, M.O.L. America, ConEd, FDNY, France Telecom, IKEA, Navistar, Private Banks in Europe, Frankfurt Airport, ThyssenKrupp Steel, Tel-Aviv Stock Exchange, Hewlett Packard, Dow Jones Company, Bloomberg, NYSE and more…
- • We specialize in:
	- Performance Tuning
	- Oracle & Oracle tuning (official Oracle Partner)
	- Platform migration
	- Custom Engineering

•Supported platforms: OpenVMS, HP-UX, Linux, Tru64, Solaris and AIX

MAKLEE

Maklee provides guarantee for success for all projects

# Basic Tuning Techniques

- OpenVMS V8.3-1H1
	- VMS831H1I\_SYS-V0700
- SET RMS
- QUANTUM
- Resident Images
- Cache vs. No cache
- Fastpath
- Compile /optimize
- Hyper Threads
- PE data compression
- Gigabit Jumbo Frames
- SDA PRF

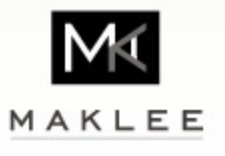

# Quote

• "Keep looking below surface appearances. Don't shrink from doing so just because you might not like what you find."Colin Powell

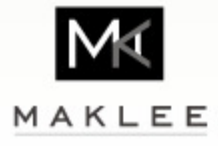

#### VHPT

- • Virtual Address lookup IA64
	- CPU TB cache
	- VHPT
	- OpenVMS performs 3 level address translation walking the page tables.
- •The VHPT is sized by SYSGEN parameter - VHPT\_SIZE.
- •Default value of 1 means allocate 32KB per CPU for the VHPT.

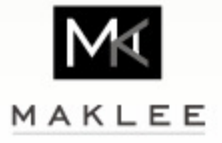

#### Oracle Batch job A

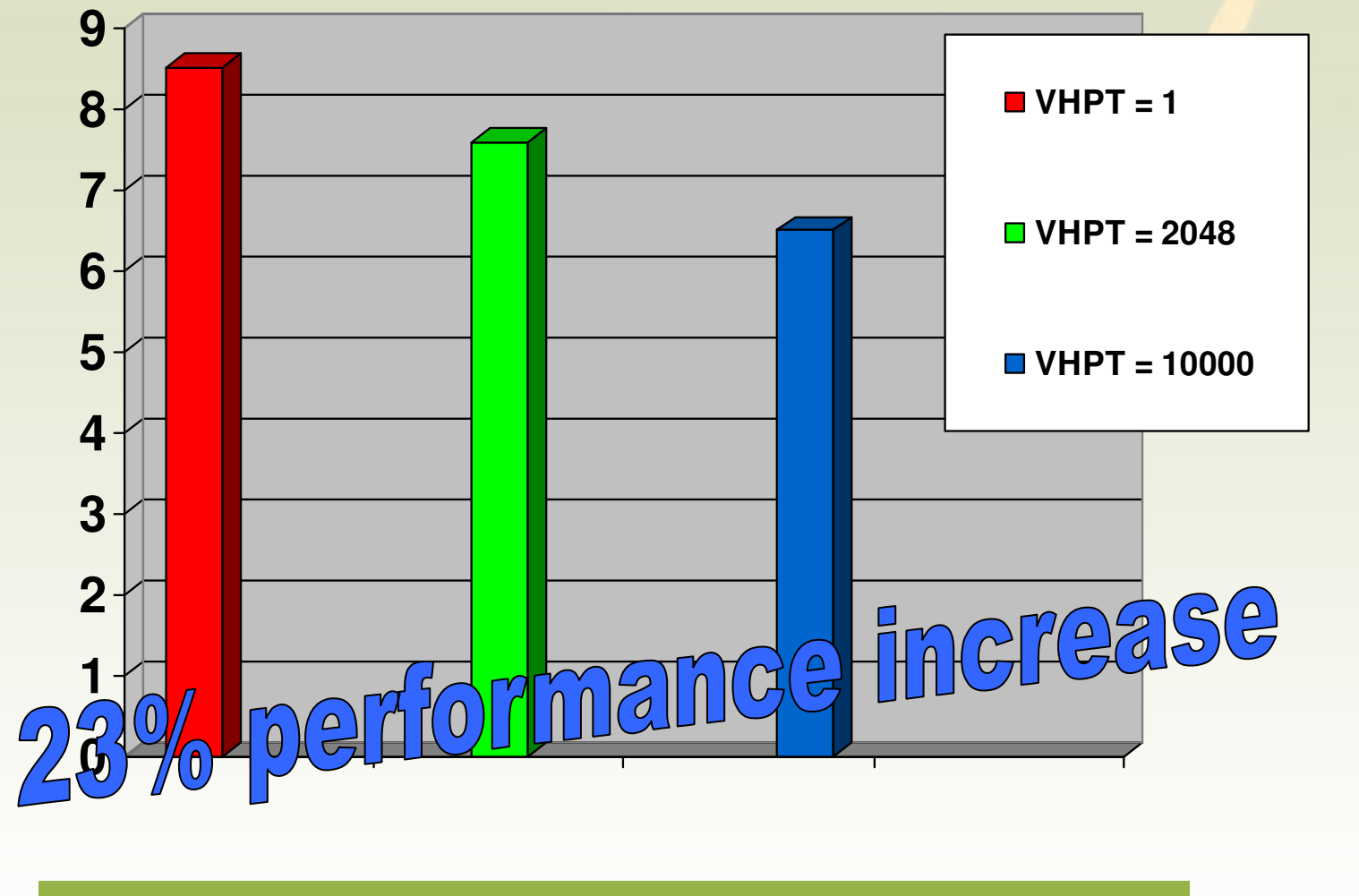

IM₫ MAKLEE

#### **Elapsed Time in Minutes (less is better)**

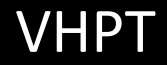

- •No good deed goes unpunished.
- • High cost associated with invalidating large address space.
	- Oracle server process mapping large SGA
- •May result in high MP Synch time during while invalidation is in progress.
- •Processes may show up in RWSWP.
- $\bullet$  Large VHPT not suitable for applications that frequently map large virtual address space for short period of time.
- •In severe situations stop all CPUs on the system until condition clears up.

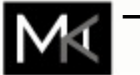

Shutting down Oracle database requires 25 minutes vs. 3.

MAKLEE

# Multiple Kernel Threads

- • When running a threaded application, the threads manager creates one Kernel thread per CPU.
	- This happens regardless of the number of user threads in the application
- $\bullet$ Kernel threads are execution engines for user threads
- $\bullet$  The threads manager schedules user threads to run on an available kernel thread.
- $\bullet$ Overhead is associated with managing multiple Kernel threads.
- $\bullet$  A threaded application decides if multiple kernel threads should be enabled or disabled.

 With kernel threads disabled – one execution engine is used for running •e user threads. MAKLEE

# Multiple Kernel Threads

- • Evaluated the impact of disabling multiple kernel threads on a Java based benchmark.
- • Single threaded Java program performing CPU intensive operation (encryption).
- •SD32B, 32 CPUs, OpenVMS V8.3-1H1, Java 5.
- $\bullet$ Used SET IMAGE to disable multiple kernel threads.

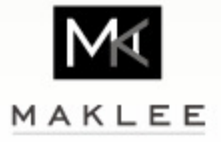

## Encryption Test

**Accounting information:** 

•Multiple kernel threads (MKT) enabled

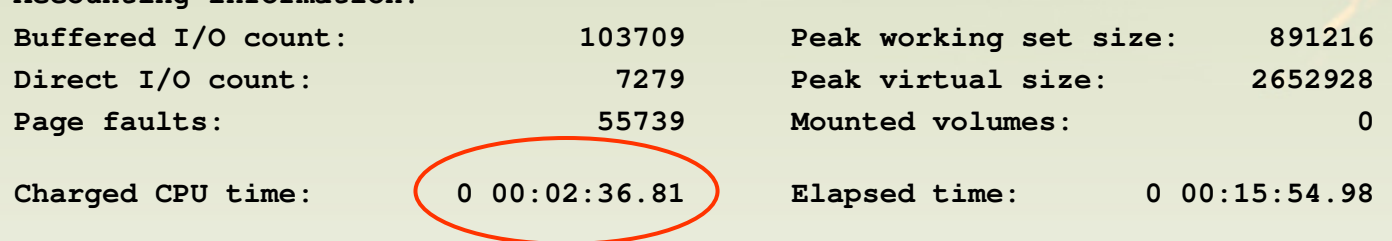

#### $\bullet$ Multiple kernel threads (MKT) disabled

**Accounting information:Buffered I/O count: <sup>102399</sup> Peak working set size: <sup>841424</sup> Direct I/O count: <sup>7145</sup> Peak virtual size: <sup>2584064</sup> Page faults: <sup>52623</sup> Mounted volumes: <sup>0</sup> Charged CPU time: 0 00:01:35.80 Elapsed time: 0 00:15:18.83**

#### – 39% less CPU time

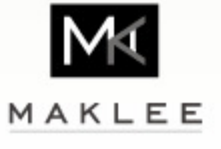

# PC Sampling

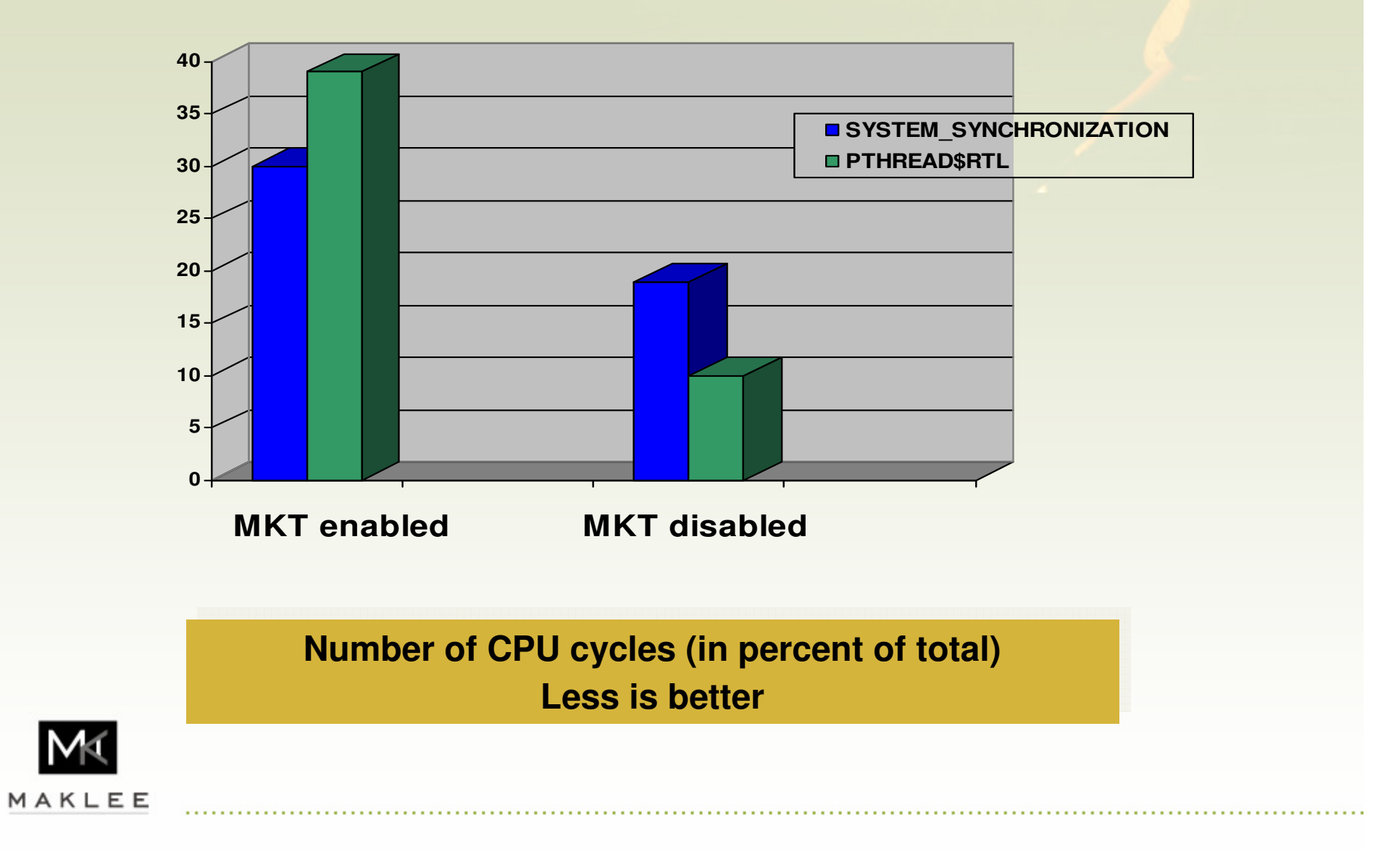

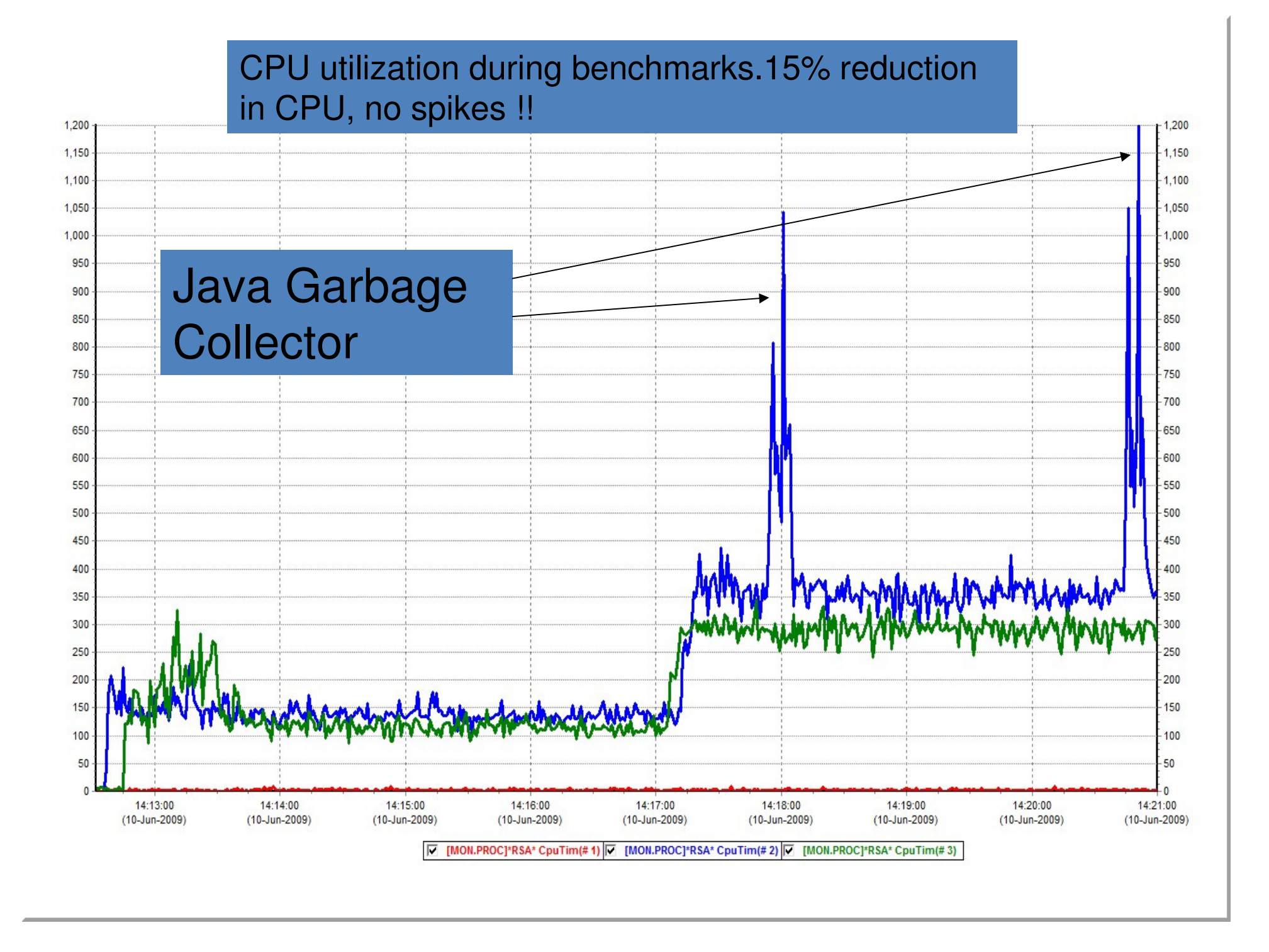

### Data Encryption

- • Business rules and data privacy regulations force more and more organizations to encrypt data stored on tapes.
- • Starting with OpenVMS V8.3, OpenVMS can generate encrypted savesets.
	- OpenVMS supports various AES encryption algorithms, and various encryption key sizes.
- • OpenVMS also supports the LTO-4 tape drive family.
	- LTO-4 tape drives support hardware encryption.

#### Which one would perform better?

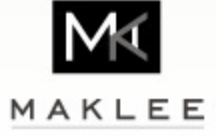

# Encryption Benchmark

- Customer benchmark comparing performance of:
	- Alphaserver ES80, 8 CPUs
	- EVA 8100
	- OpenVMS V8.3
	- 2gb fiber connection
	- LTO-3

VS.

- 4P/8C BL870c
- EVA 8100
- OpenVMS V8.3-1H1
- 4 gb fiber connection

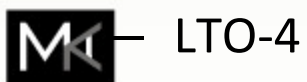

MAKLEE

# CPU utilization during backup

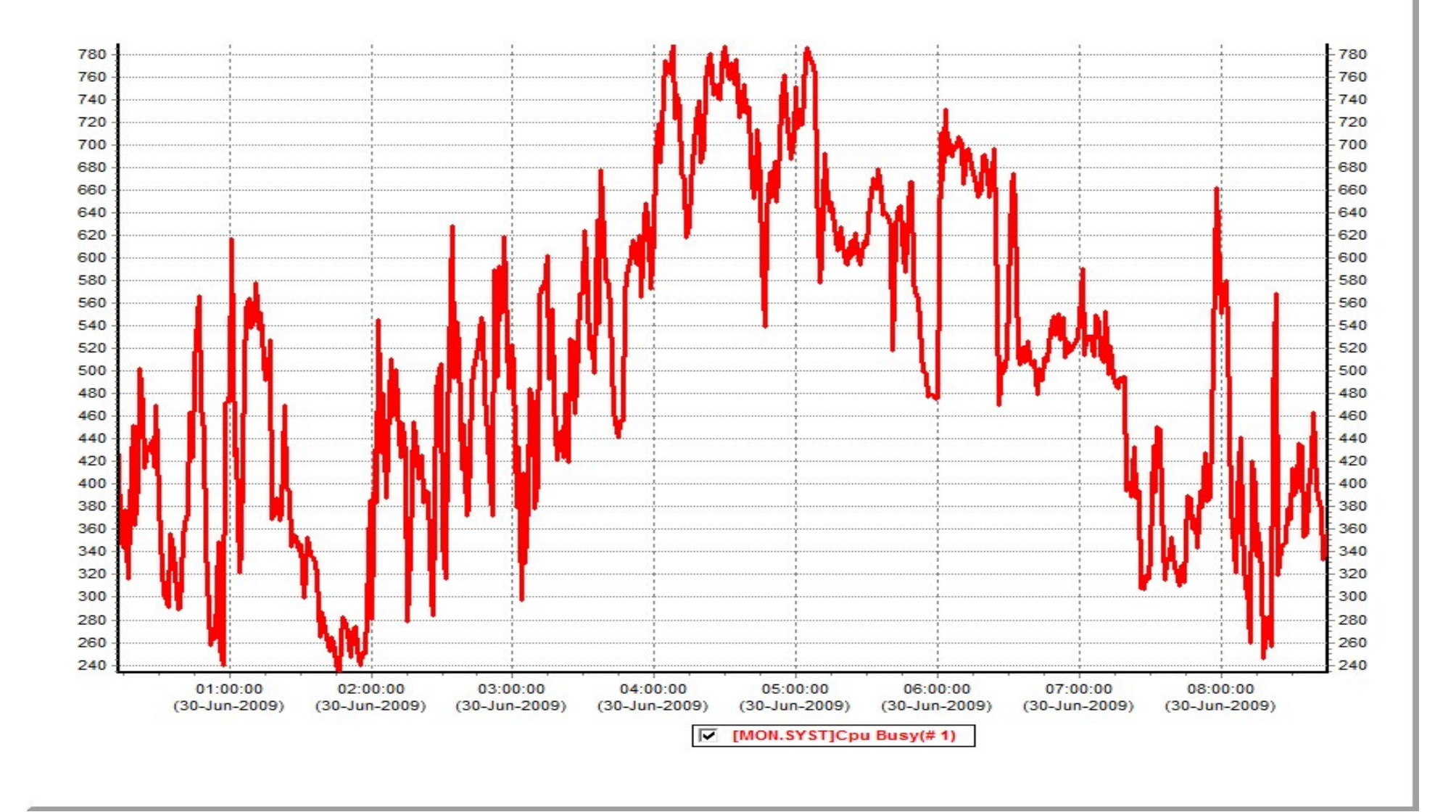

# AlphaServer ES80 Throughput

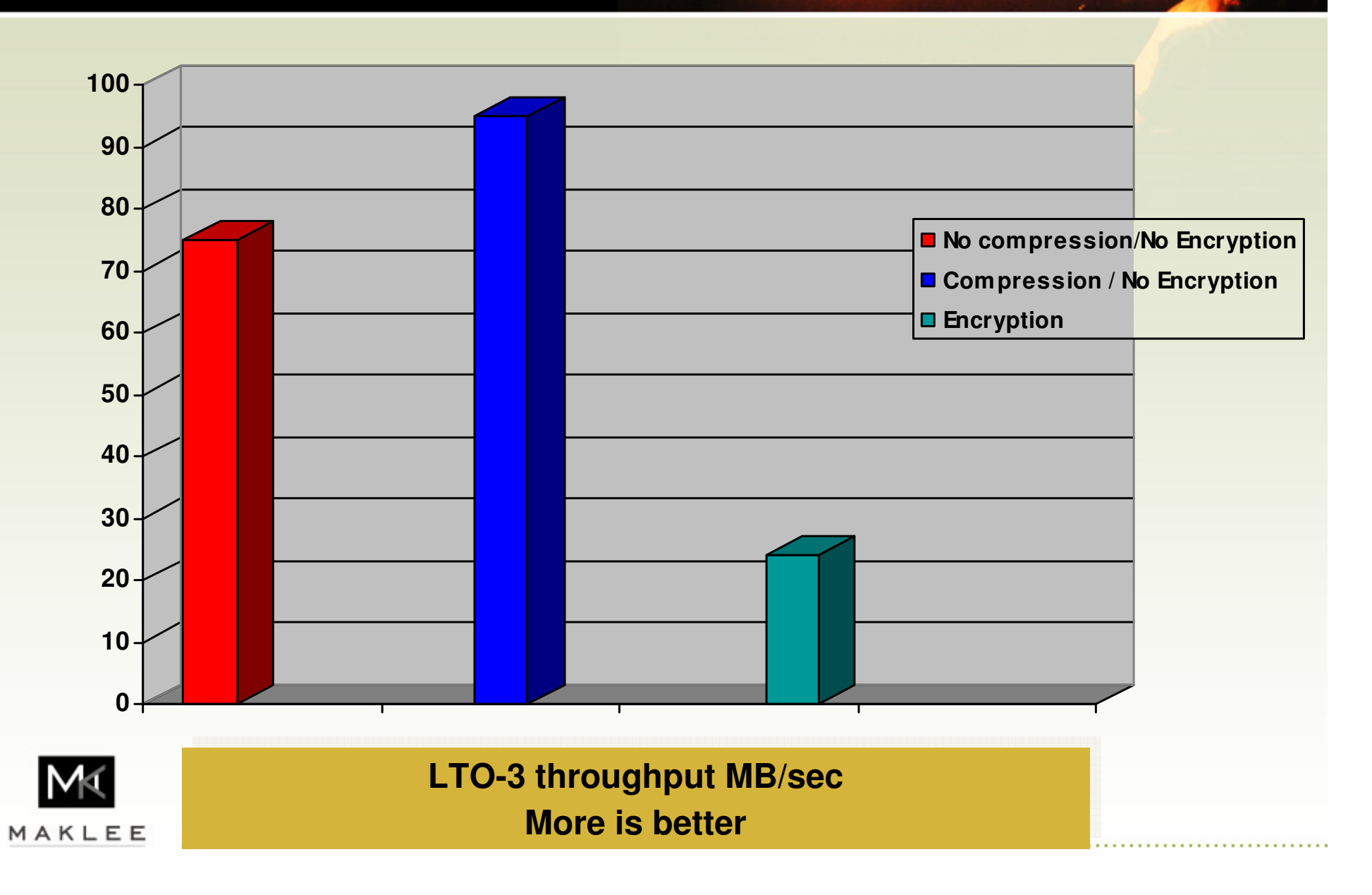

# BL870 Throughput

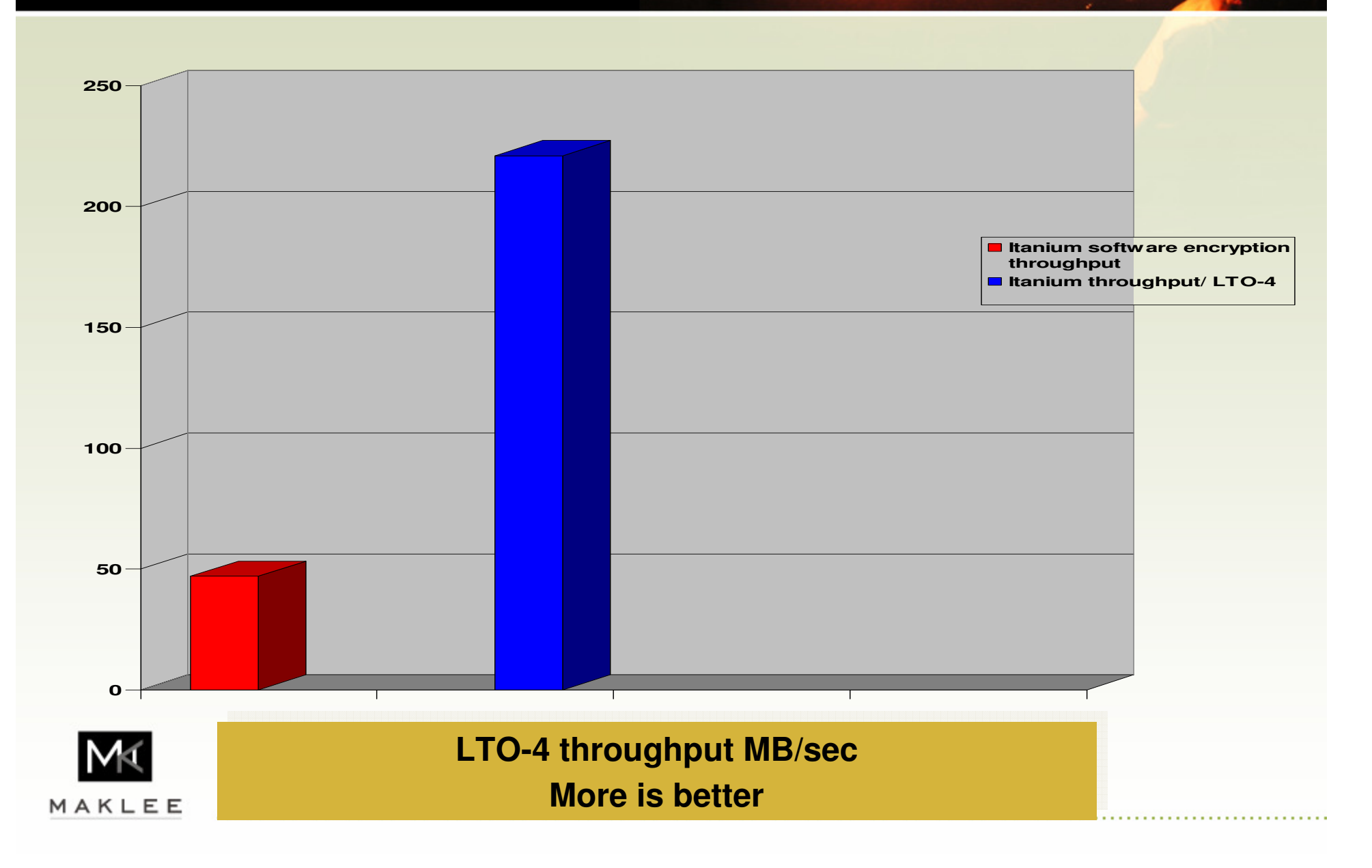

## Data Encryption

- •Always enable hardware data compression.
- •Hardware encryption outperforms software encryption.
- •Stronger encryption keys require more CPU resources.
- • Depending on the storage sub system, the /IO\_LOAD qualifier may improve performance of backup operations.
- $\bullet$  The MSL tape library allows distributing backup across more physical tapes, increasing the throughput of the backup operation.

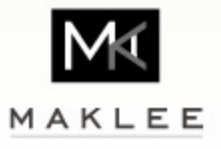

# Mount

- $\bullet$  More and more systems use large number of disk volumes.
	- Overcome VMS limitation of 1TB per volume.
- $\bullet$ It is not unheard of to encounter systems with 100+ volumes.
- •Mounting volumes is slow !!
- $\bullet$  Try parallelising the mount operation.
	- SPAWN is the easiest way
	- Writing a program calling \$MOUNT is the fastest way

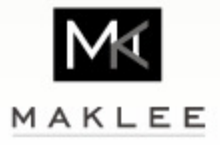

# Mount

- •BL870c.
- •OpenVMS V8.3-1H1.
- $\bullet$ DT cluster spread over 2 sites, 5KM apart.
- $\bullet$  Booting the system required 15 minutes.
	- Sequantially mounting 100 shadow sets.
- $\bullet$  After changing the startup script to mount all volumes in parallel, the system now boots in 1.5 minutes.

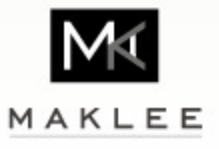

# SYS\$IO\_PERFORM

- •One of VMS's best kept secrets.
- • SYS\$IO\_PERFORM starts a fast I/O operation.
	- –Developed as an alternative to SYS\$QIO.
- $\bullet$ Shortcut into the core of the I/O subsystem.

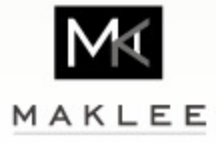

### Fast Copy

- •Fast I/O is the fastest way to copy data from one disk to another.
- • The following shows the results of various tests copying 500MB file from one disk to another:

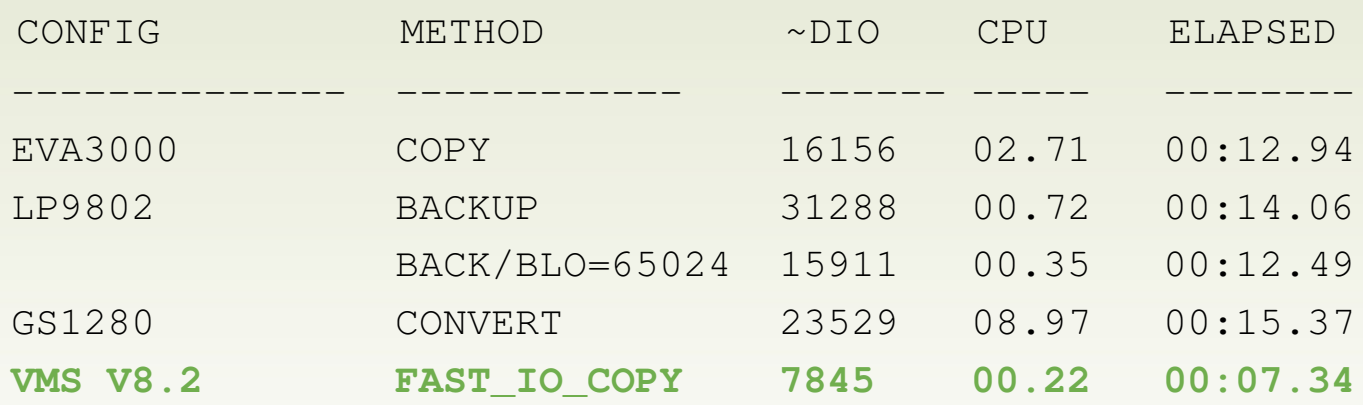

Contact me off-line for a copy of the fast copy program.

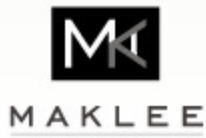

## C Vs. C++

- •The C compiler uses a backend (code generator) provided by HP.
- • The C++ compiler uses a backend provided by Intel
	- The C++ compiler knows how to use the Itanium advanced loads and speculative loads.
	- Allows the compiler to hoist fetches out of loops AND move fetches before stores that might impact them
	- Can be huge performance win for certain applications.
- $\bullet$  Try compiling CPU intensive C routines with the C++ compiler.
	- We've seen ranges from the C compiler is 20% faster to Intel's compiler is twice as fast.

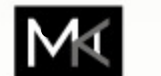

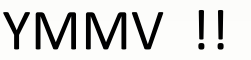

MAKLEE

# TCP/IP I/O post processing

- • TCP/IP interrupts are handled by one CPU.
	- SHOW FASTPATH will display the TCP/IP CPU.
- $\bullet$ Saturating the TCP/IP CPU will limit the throughput of the application.
- • Busy systems with heavy TCP/IP traffic should enable local I/O postprocessing for TCP/IP.
	- I/O post processing will be performed on the CPU issued the I/O vs. the TCP/IP CPU.
	- Off loads the TCP/IP CPU.
- • To enable local I/O post-processing for TCPIP
	- sysconfig –r net ovms\_unit\_status = 2147483648
	- Add to sysconfig.tab

Watch out for the PPE feature in TCP/IP V5.7

MAKLEE

# TCP/IP FTP

- • Use the following logical names to speed up FTP transfers:
	- –— TCPIP\$FTP\_FILE\_ALQ
	- –— TCPIP\$FTP\_FILE\_DEQ
	- –— TCPIP\$FTP\_WNDSIZ
- • Logical names may be set system wide or only for specific processes.

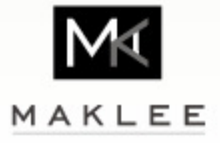

# Oracle RAC

- • Oracle RAC startup/shutdown is very slow.
	- Rx7640, OpenVMS V8.3-1H1, Oracle 10gR2 requires 29 minutes to start 10 RAC databases under CRS.
	- CRS startup and shutdown is serialized.
	- Try parallelizing the startup using PIPE
		- Disable automatic startup of all databases
		- PIPE start db1 | start db2 | start db3 …
	- The system in question now starts all 10 databases in 4.5 minutes.

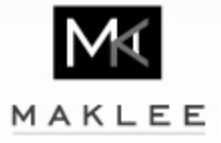

#### Data Pump

- •Data pump is the fastest way to export/import data.
- • Data pump creates multiple threads lowering elapsed time required for export/import to complete.
- • Data pump on OpenVMS will gradually slow down as the dump file grows.
- • Use the parallel=n feature to guarantee single dump file does not grow beyond 1GB.

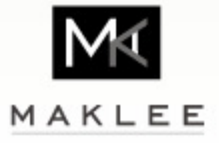

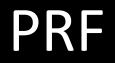

```
SDA> prf load
PRF$DEBUG load status = 00000001SDA> prf start pc/ind=21E004DA
PC Sampling started...
SDA> prf start collect
SDA>
Now run the application:$ r prime
ELAPSED: 0 00:00:24.16 CPU: 0:00:24.06 BUFIO: 0 DIRIO: 0 FAULTS: 0$
```
 $\bullet$ To look at the collected data:

**SDA> prf show collect**

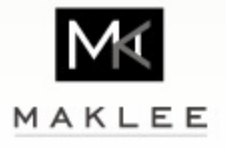

# PRF SHOW COLLECT

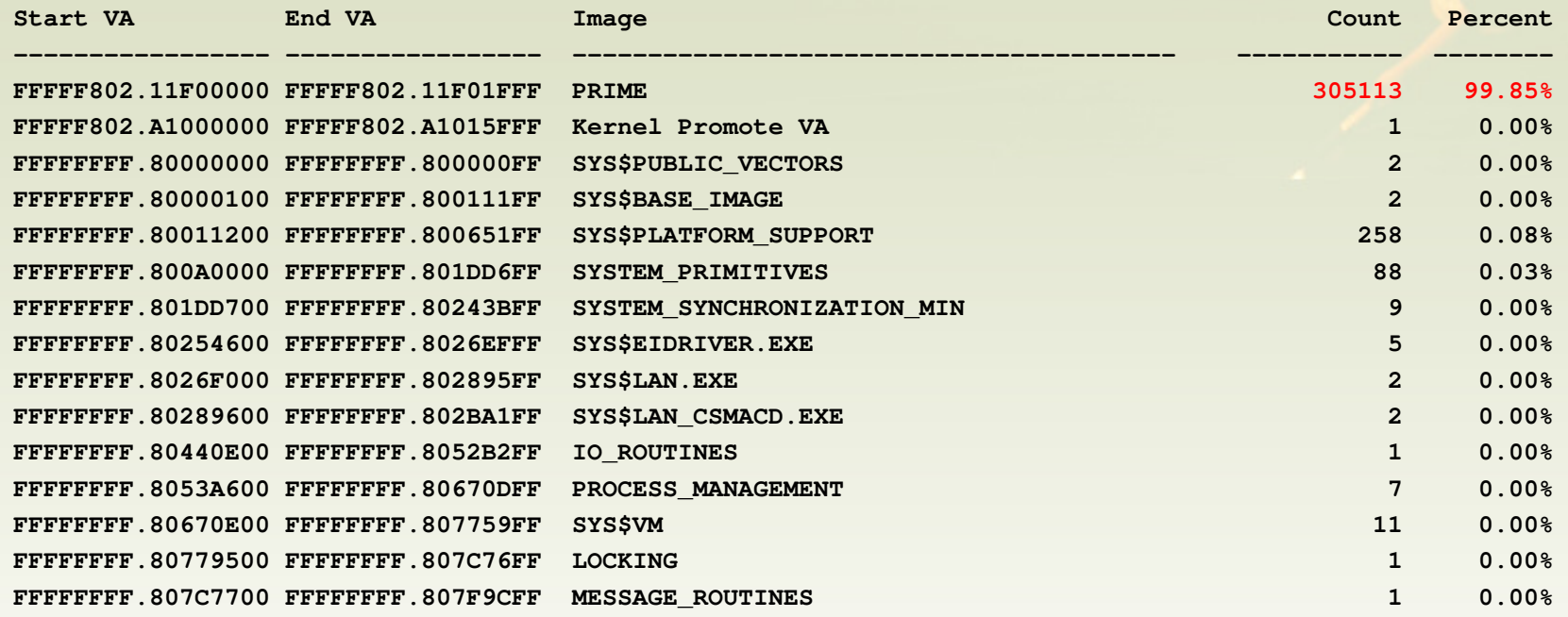

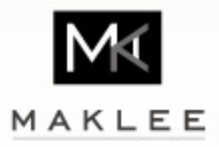

#### PRF SHOW COLLECT

#### **SDA> prf show coll/threash=2**

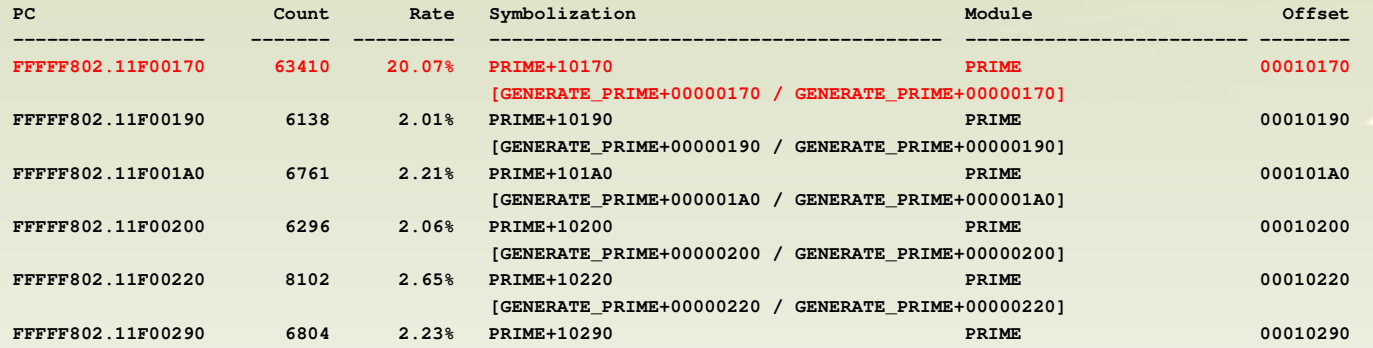

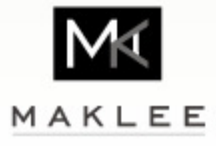

# Questions? Comments?

Would never have been possible without the gracious & expert assistance of:

Christian Moser & Norman Lastovica

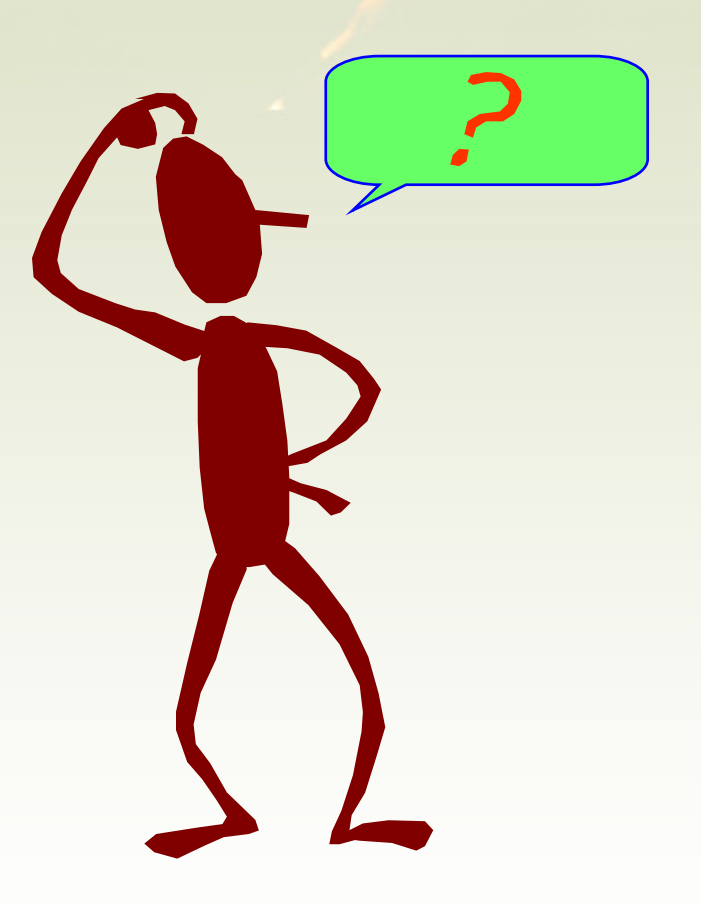

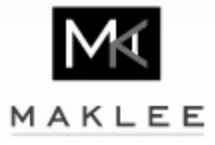